## 一部のお客様で電子証明書ログインが できない事象について

法人インターネットバンキングにおいて、一部のお客様が Internet Explorer 11.0 および Microsoft Edge(IE モード)で電子証明書ログインができない事象 が確認されております。

1.事象

 電子証明書ログインにて以下のようなエラーメッセージが表示されログ インができないことが確認されております。

【ログインできない場合のエラーメッセージ例】

- ・「このページは表示できません」
- ・「このページに安全に接続できません。サイトで古いか安全ではないTL Sセキュリティ設定が使用されている可能性があります。」
- ・「WEBアドレスが正しいか確かめてください」
- ・画面が真っ白になる 等

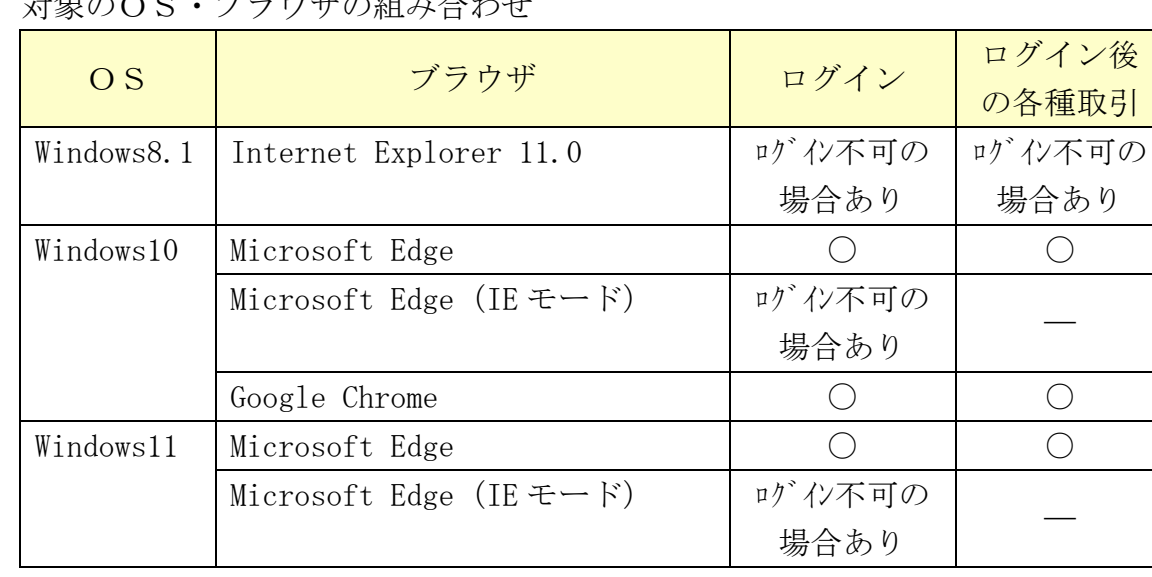

2. 対象のOS・ブラウザの組み合わせ

## 3.暫定対処

(1)電子証明書を更新したいお客様

電子証明書の再発行・再取得により解消する可能性があります。

ヘルプサイト

<再発行>

<https://www13.ib.shinkin-ib.jp/webcmn/help/kinou/denshi/saihakko.html#1>

<再取得>

<https://www13.ib.shinkin-ib.jp/webcmn/help/kinou/denshi/shutoku.html#1>

(2)ログイン後の各種取引をしたいお客様

 上記「2.対象のOS・ブラウザの組み合わせ」の「ログイン後の各種取 引」の項目で「〇」のOS・ブラウザでお取引ください。

以 上